## **Clonezilla - klonowanie dysku**

© Copyright by 3bird Projects 2021, http://edukacja.3bird.pl

## **Ogólne**

Clonezilla to program (bazujący na systemie Linux) służący do kopiowania i odtwarzania całych dysków lub pojedynczych partycji. Wymagany jest zewnętrzny dysk USB w celu zapisania na nim kopii danych.

Clonezillę można pobrać za darmo ze strony: https://clonezilla.org/downloads.php. Pobrany plik w formacie \*.iso można wypalić na CD.

## **Etapy tworzenia kopii**

W pierwszym kroku, wkładamy płytę CD z Clonezillą do stacji CD-ROM / DVD-ROM, zamykamy system, a następnie bootujemy Clonezillę z płyty CD (wybór bootowania zazwyczaj można włączyć wciskając klawisz **F8** podczas uruchomienia komputera / laptopa). Jako pierwszy powinien pojawić się poniższy ekran.

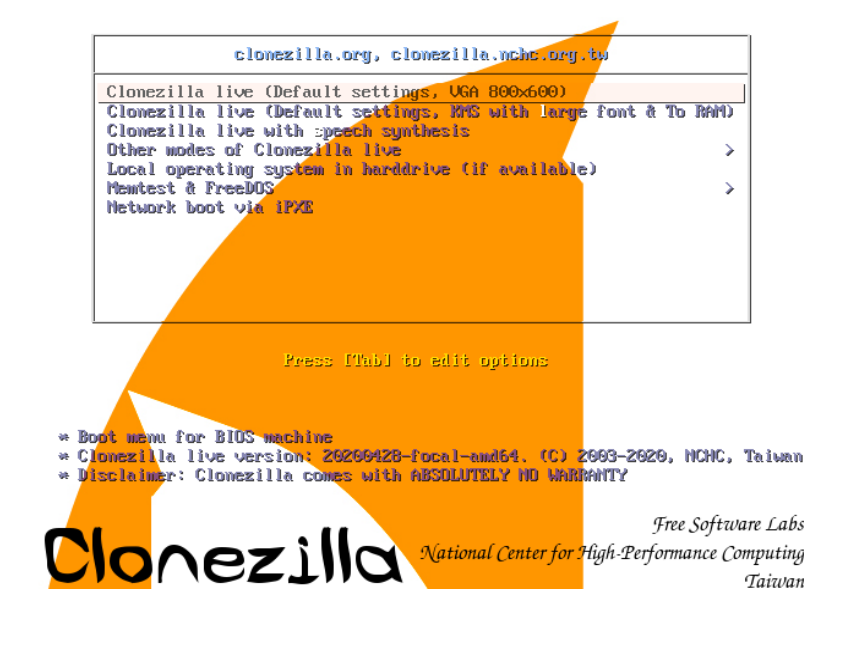

Sugeruję, aby pozostawić język angielski:

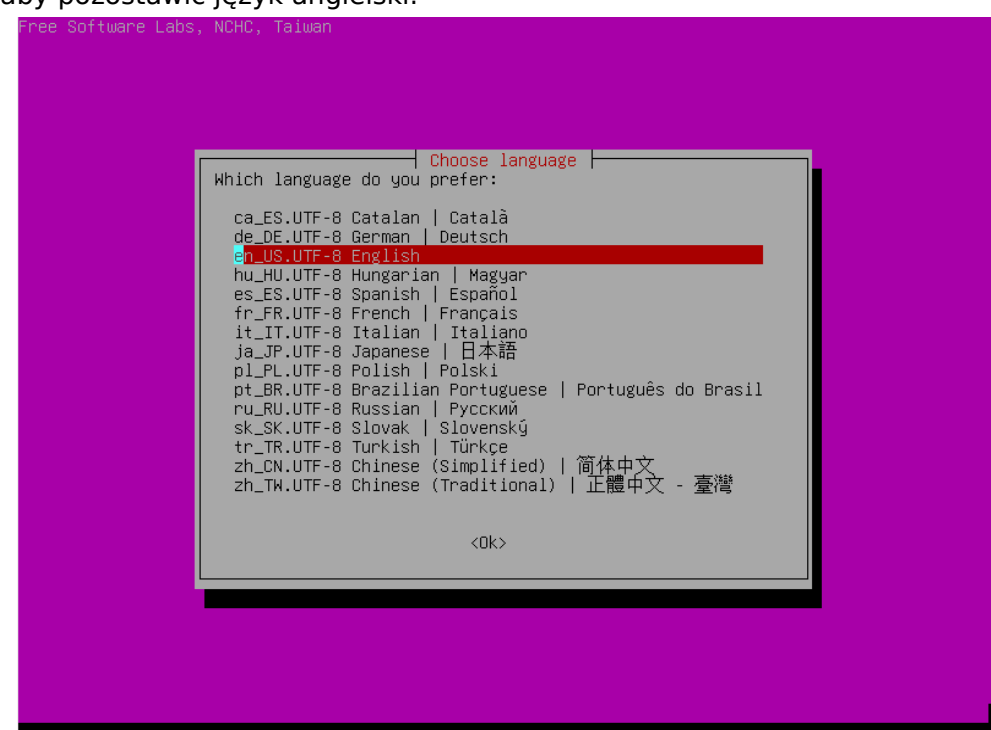

...oraz pozostawić domyślny (amerykański) układ klawiatury:

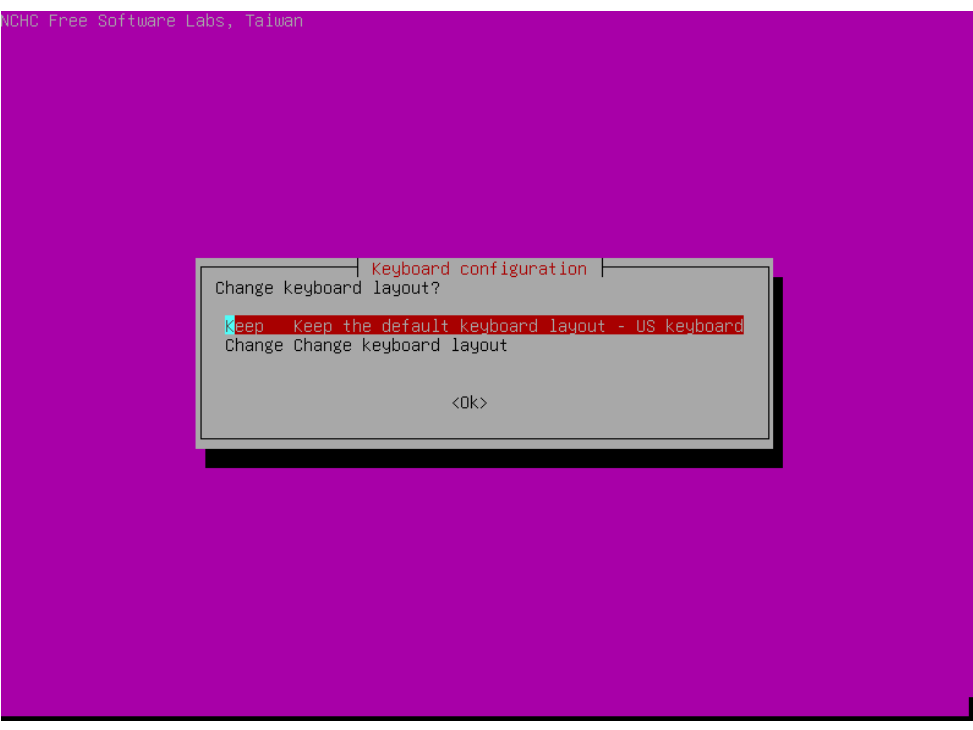

## Uruchamiany proces Clonezilla:

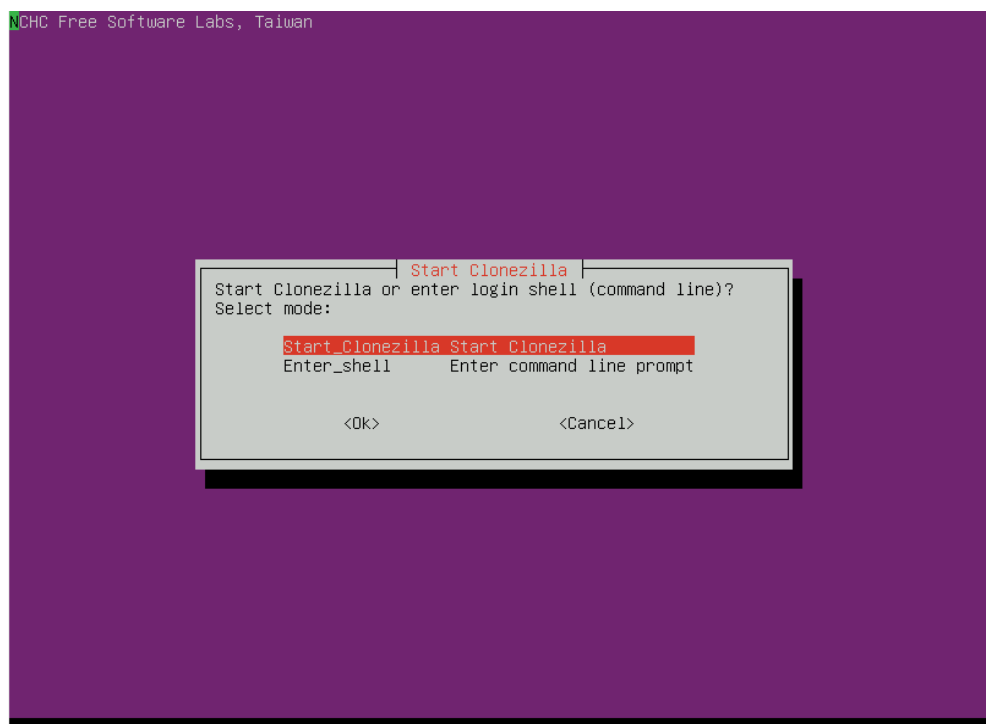

Wybieramy tryb pracy: **device-image** (urządzenie → obraz systemu).

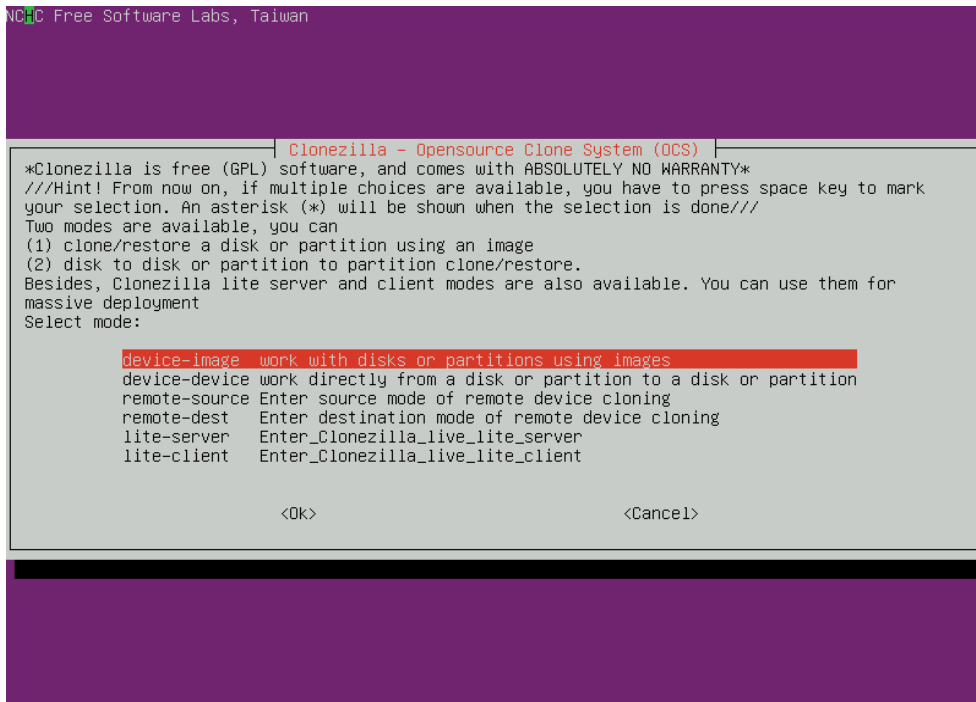

Wybieramy miejsce zapisu kopii. Jako że dyski zewnętrzne są montowane lokalnie, wybieramy "**local\_dev**":

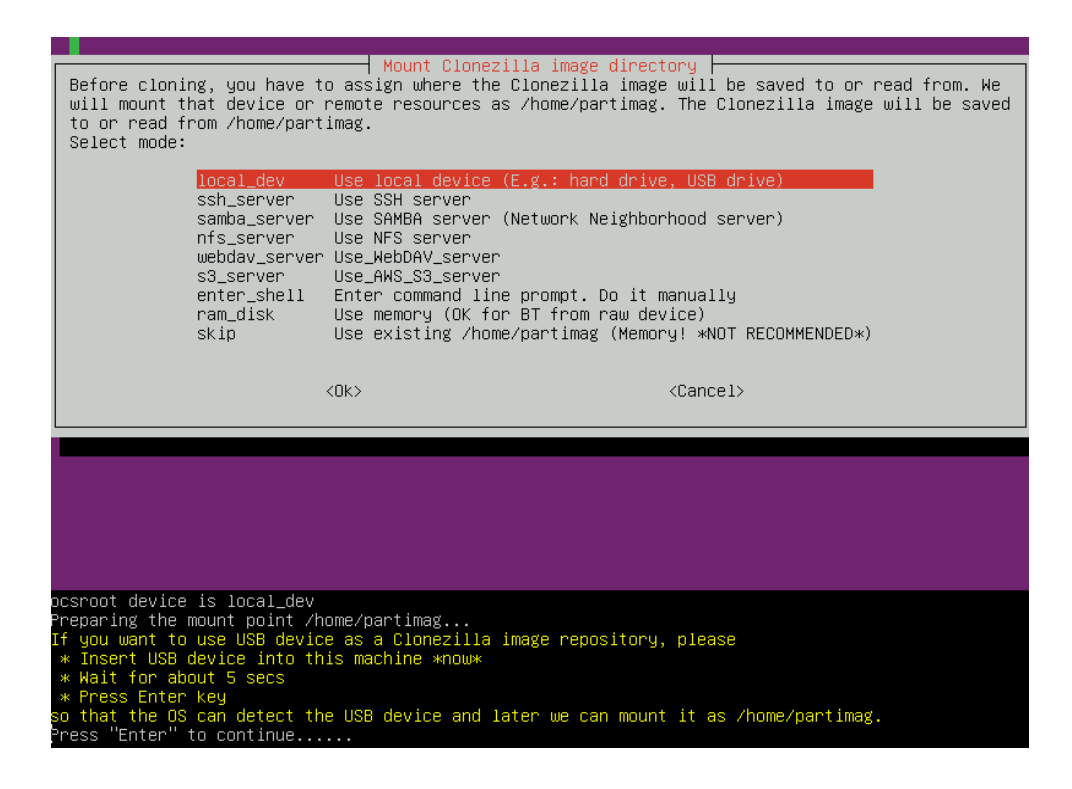

W tym momencie Clonezilla prosi nas o podpięcie zewnętrznego dysku / pendrive'a, na którym będziemy wykonywać kopię systemu. Program próbuje wykryć podpięty dysk w odstępach 5 sekundowych. Jeśli zauważysz, że Twój dysk został wykryty (jego nazwa pojawiła się na liście dysków), możesz opuścić okno wykrywania wciskając klawisze Ctrl+C:

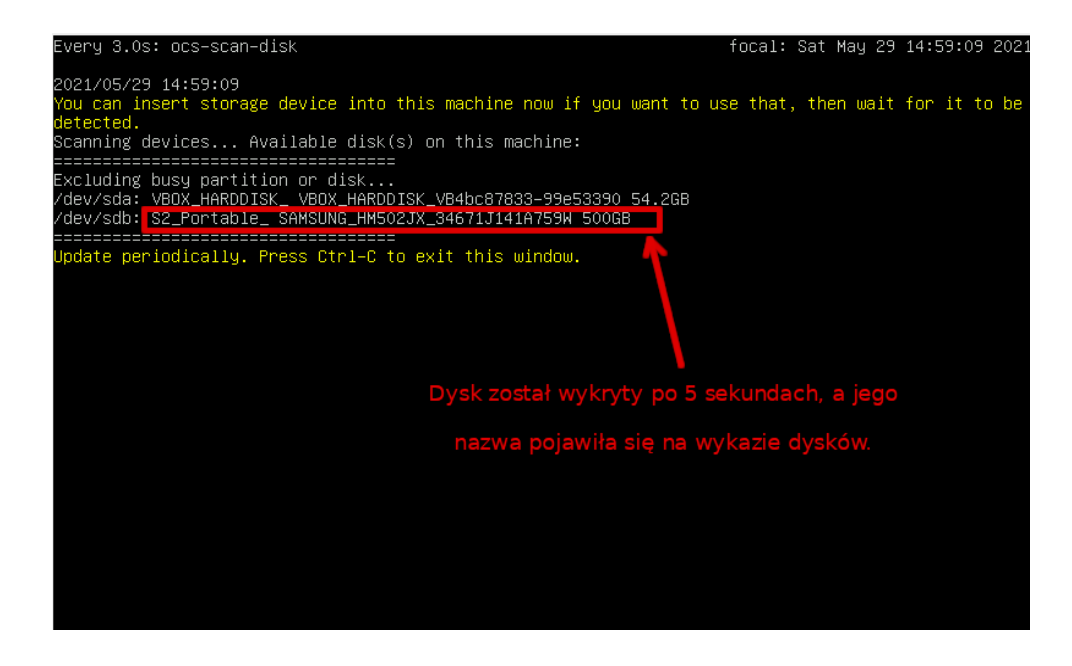

Teraz ten wykryty dysk zewnętrzny musimy zamontować do lokalnego systemu. Wybieramy jego nazwę z wykazu wszystkich dysków / partycji:

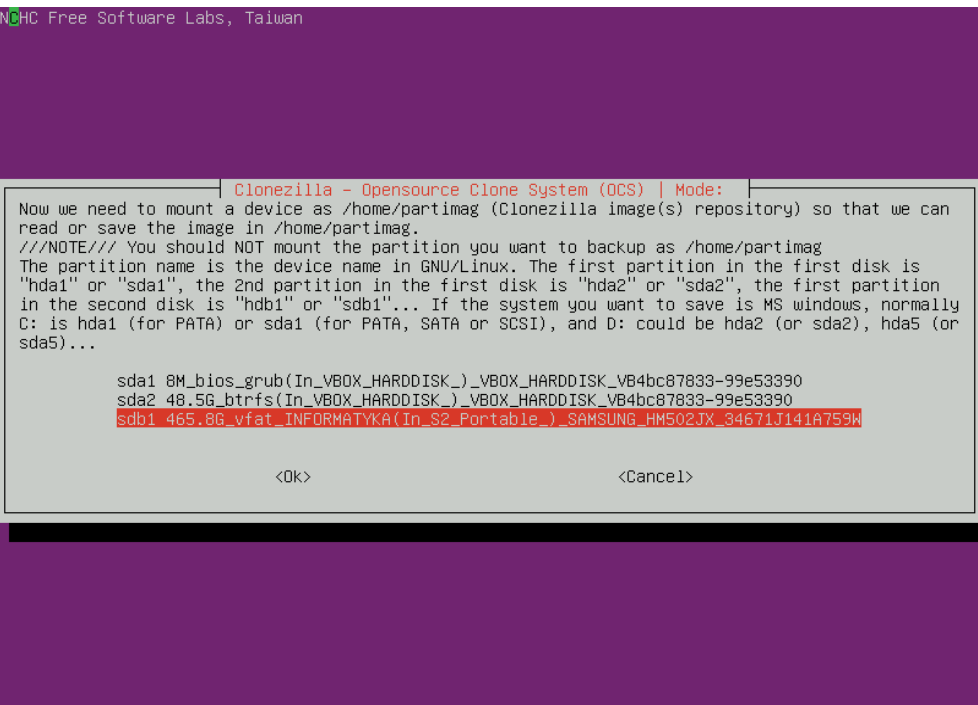

Możemy teraz - na tym zamontowanym dysku zewnętrznym - wybrać folder, w którym będziemy przetrzymywać nasze kopie systemów (pamiętaj o zasadzie 8.3!):

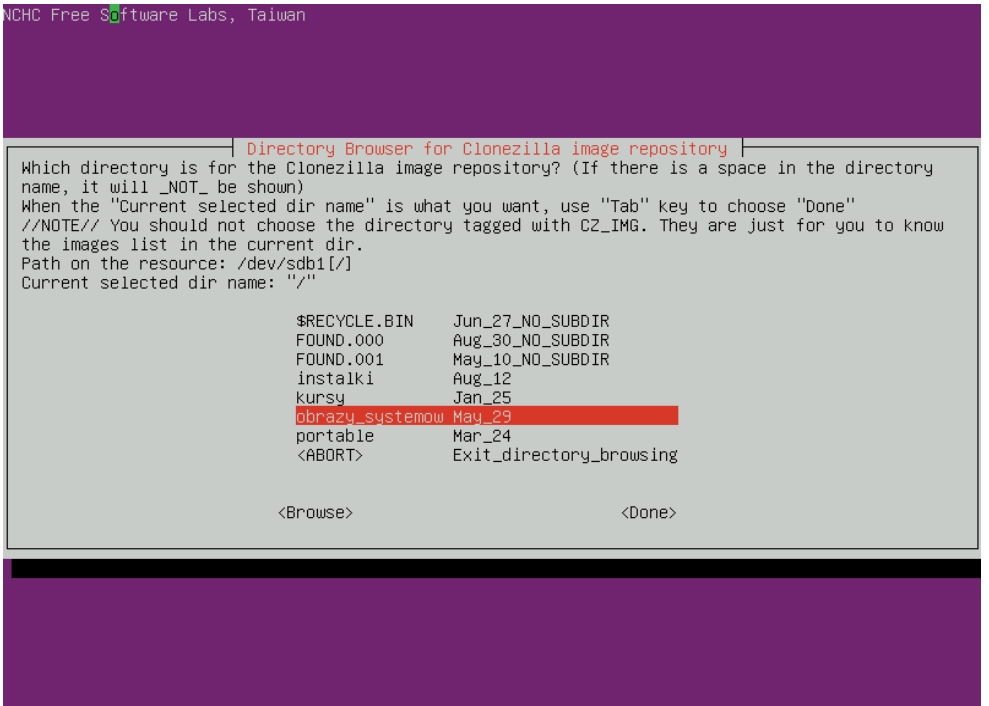

Nasz wybór zatwierdzamy klikając w "**Done**" (jeśli kursor myszki nie działa, używamy do nawigacji klawisza TAB).

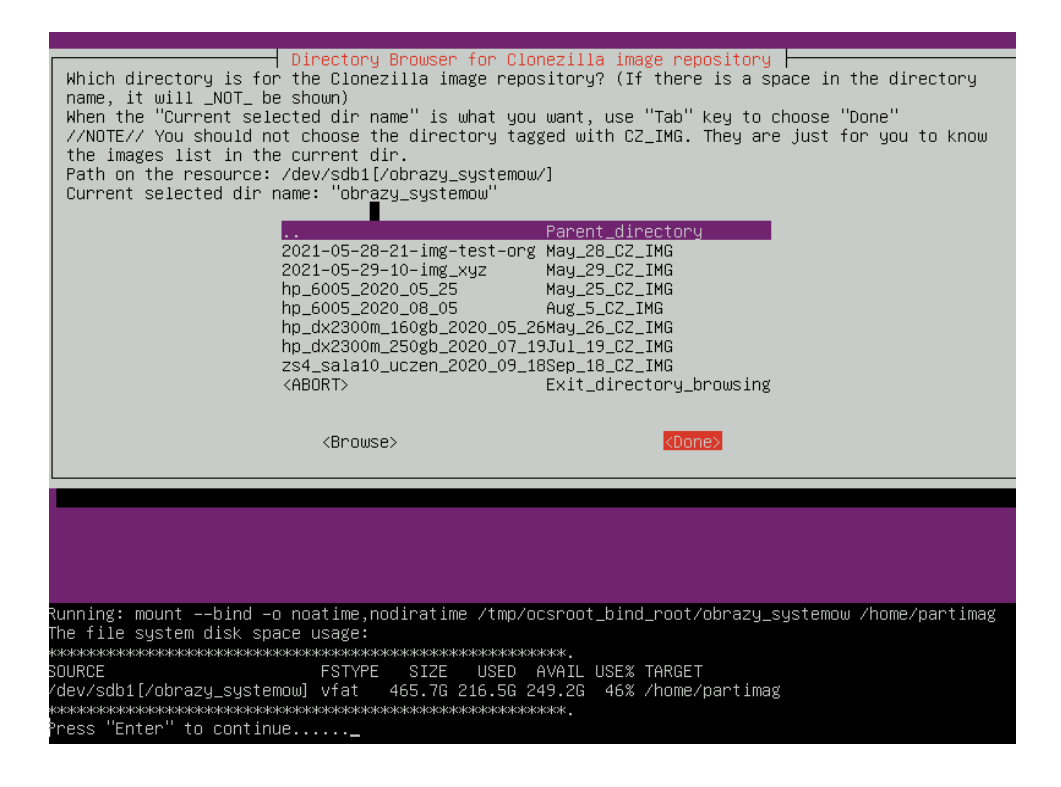

W większości sytuacji wystarczy tryb "**Beginner mode**":

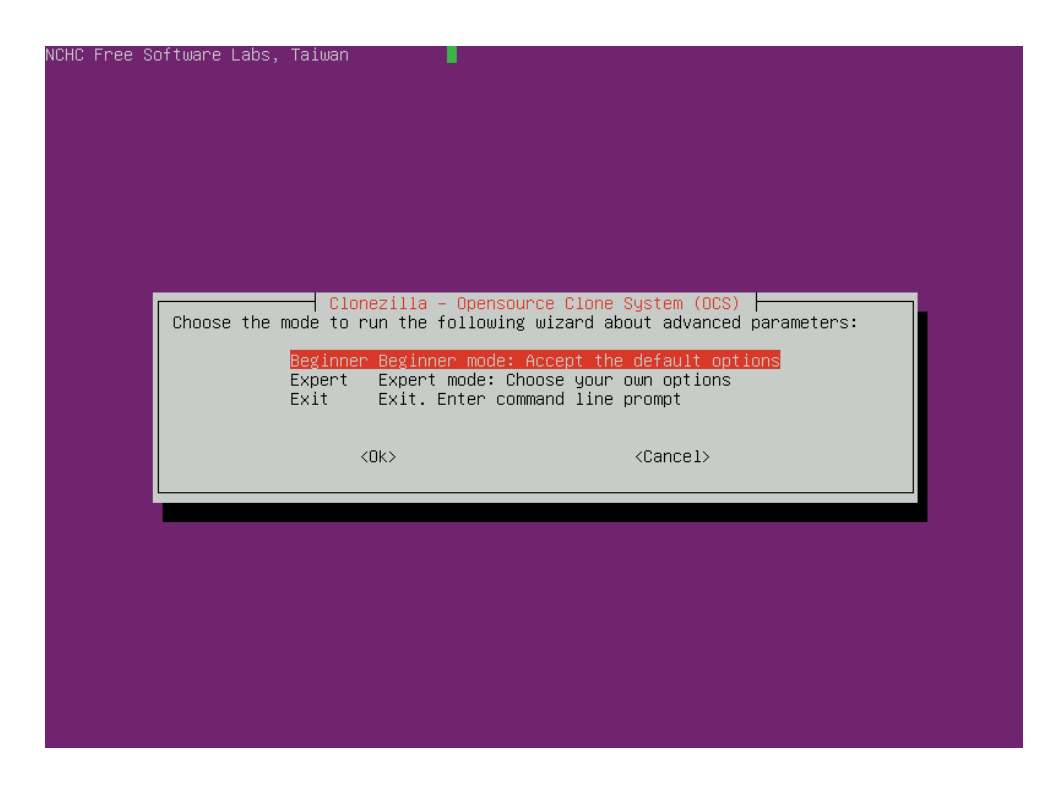

Co teraz chcemy zrobić? Skopiować dysk czy partycję? Odtworzyć dysk czy partycję?

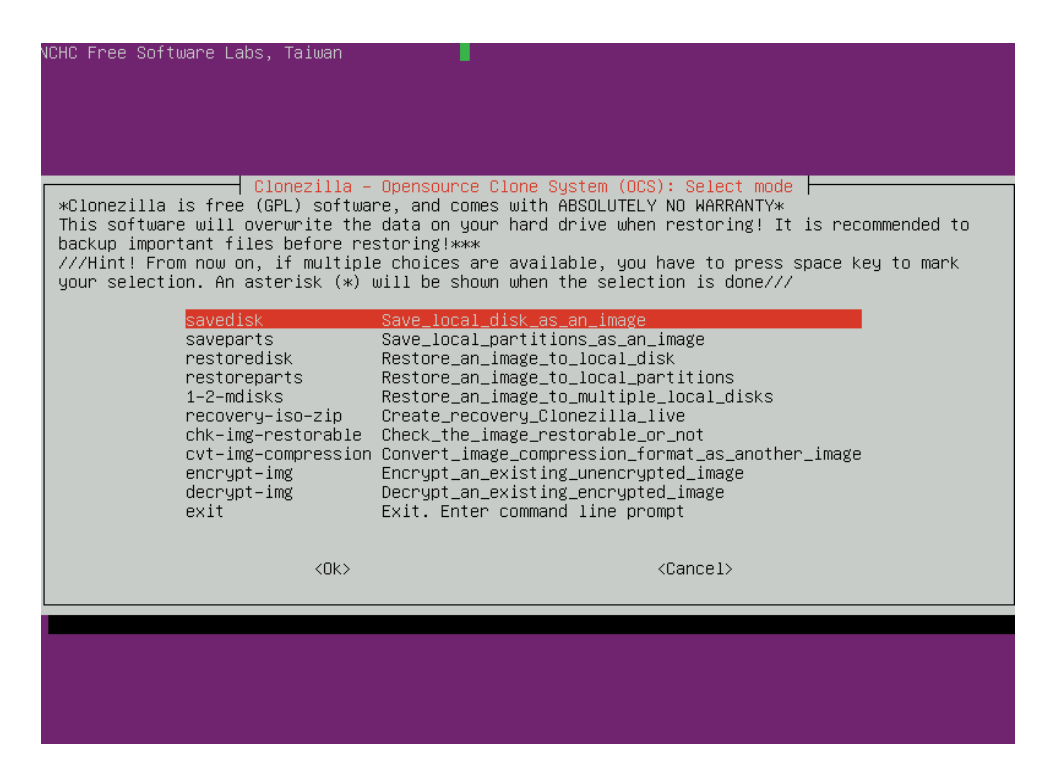

Wprowadzamy nazwę naszej kopii dysku:

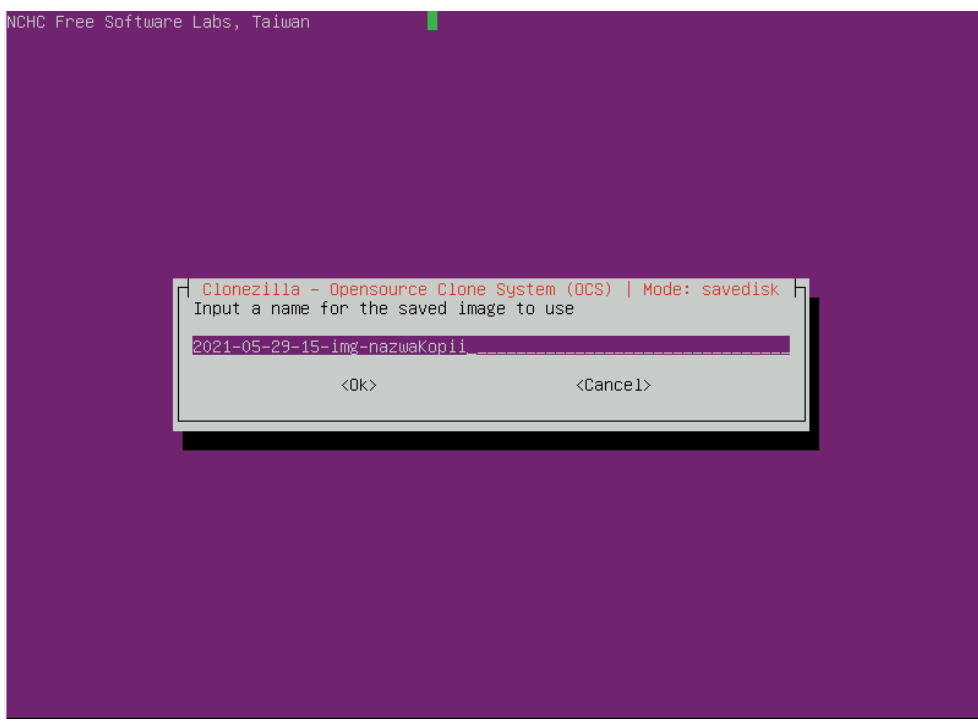

Wybieramy dysk, który chcemy skopiować… jedyny na tej liście:

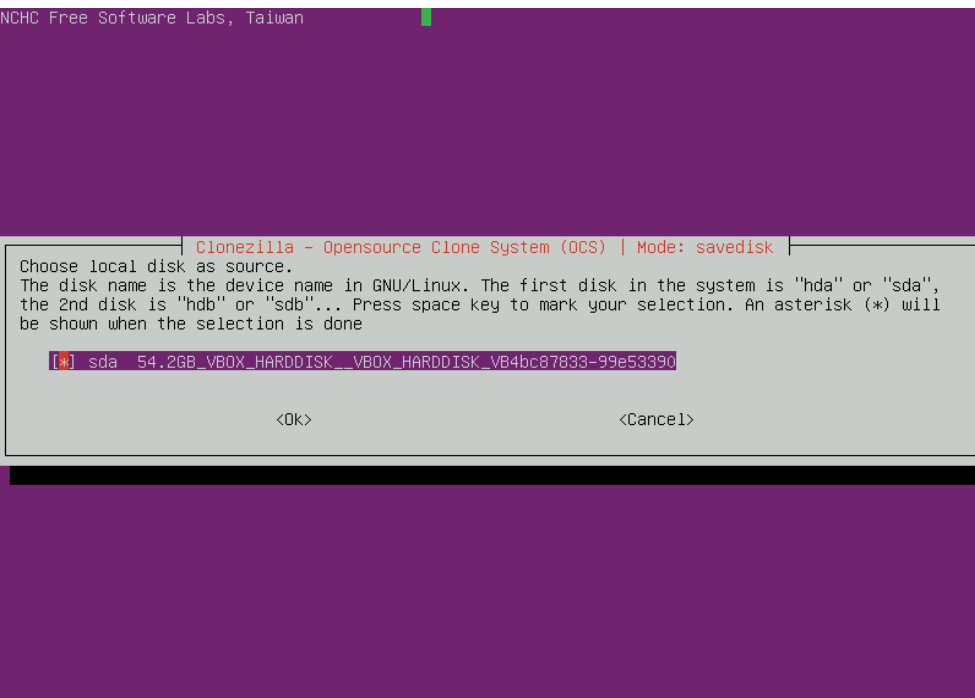

Pozostawiamy domyślną opcję kompresji:

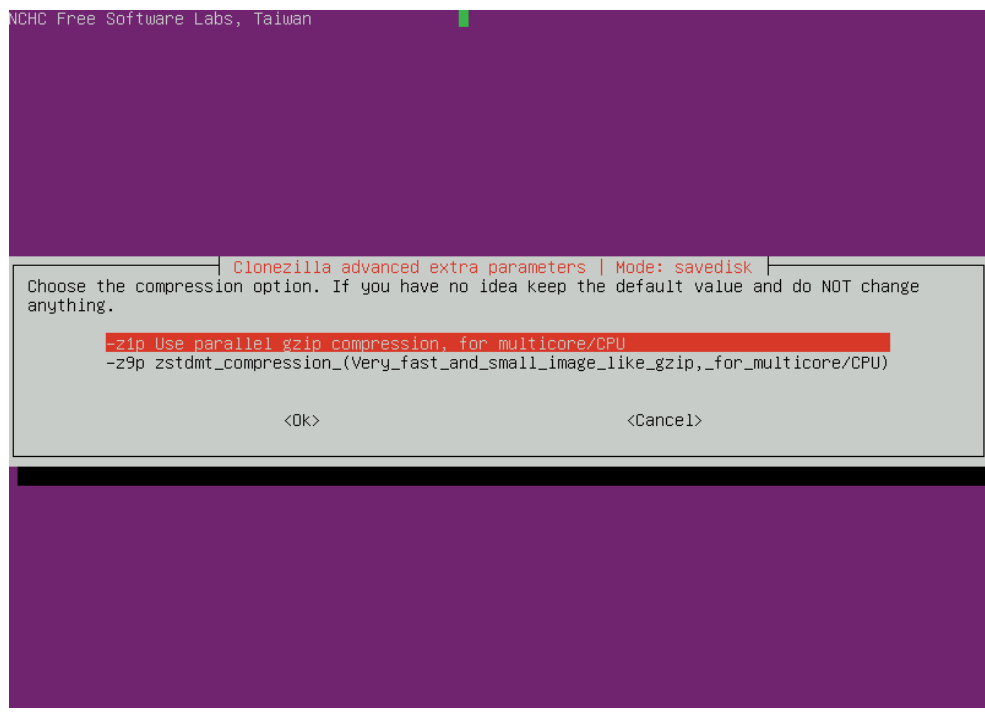

Rezygnujemy z opcji naprawy systemu plików (jeśli jest wymagana). Wybieramy SKIP:

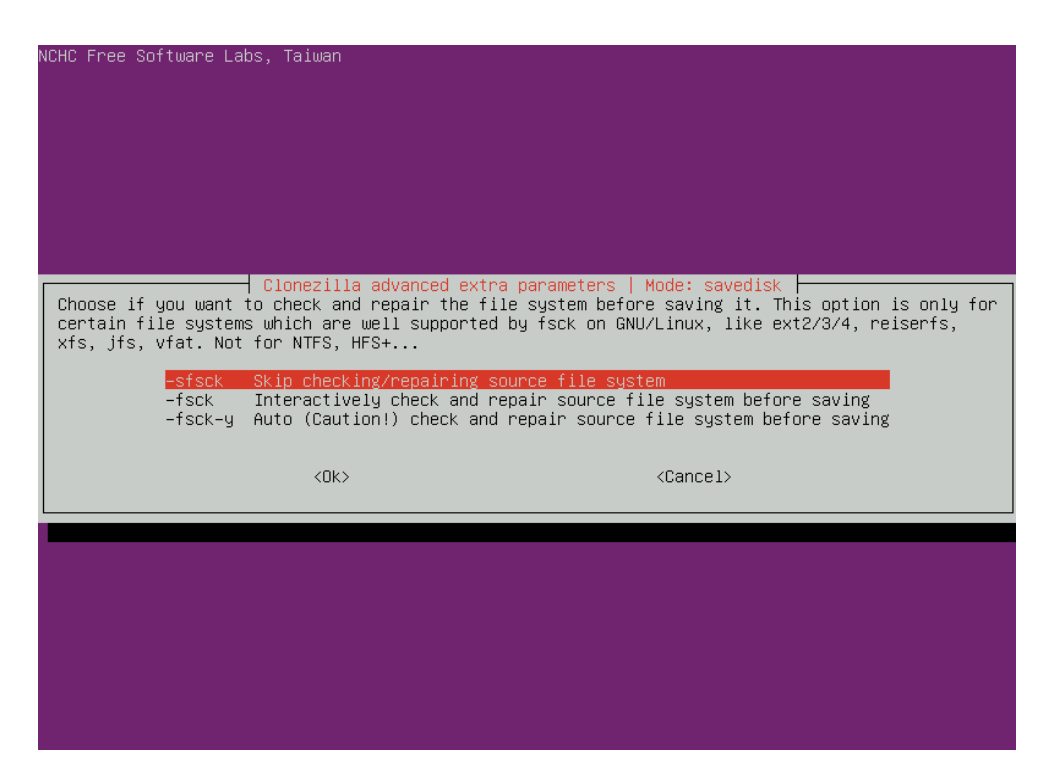

Dobrym jednak pomysłem jest sprawdzenie poprawności danych po ich zapisaniu na dysku zewnętrznym:

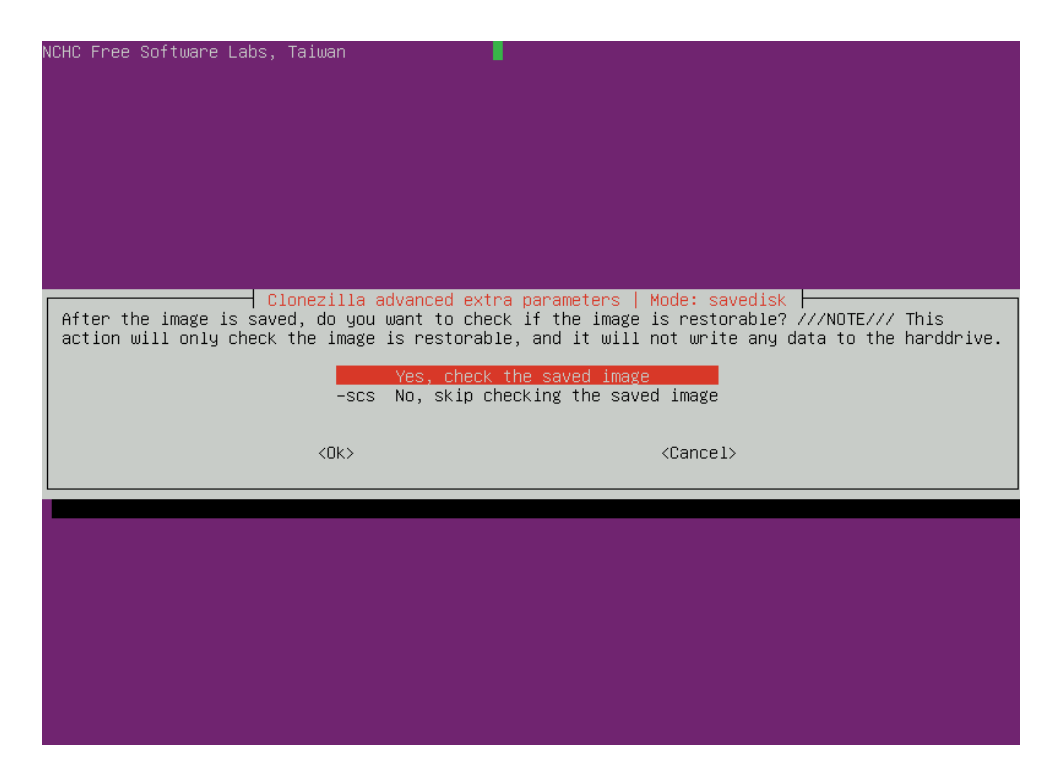

Nie wykonujemy szyfrowania wykonanej kopii:

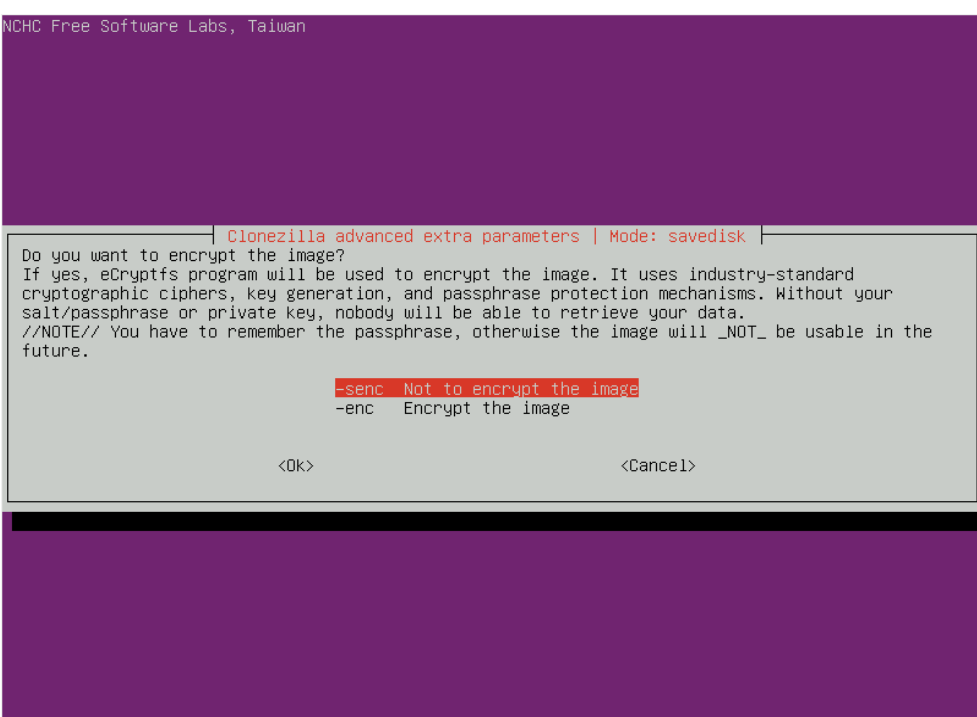

Określamy jeszcze, co *Clonezilla* ma zrobić po wykonaniu kopii. Można wybrać "*Choose"* (sami zadecydujemy później). *Clonezilla* wypisze w postaci tekstowej wszystkie polecenia i opcje, które do tej pory wybraliśmy. Zatwierdzamy wszystko klawiszem ENTER:

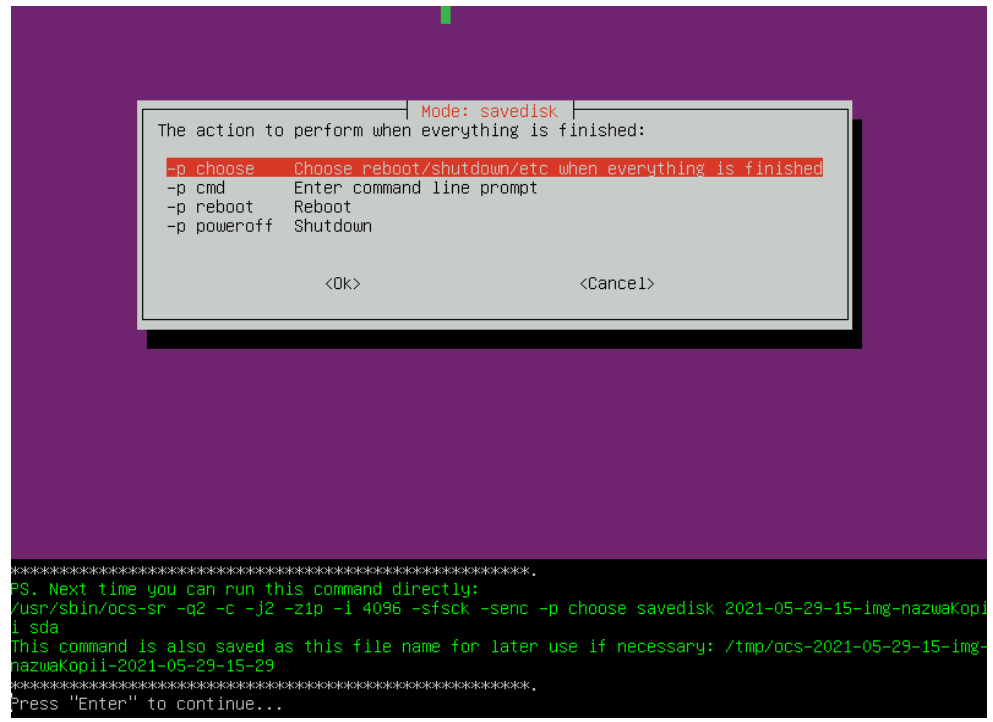

Clonezilla jeszcze raz (tak dla pewności) pyta się, czy chcemy wykonać tę operację… czy wszystko zgadza się:

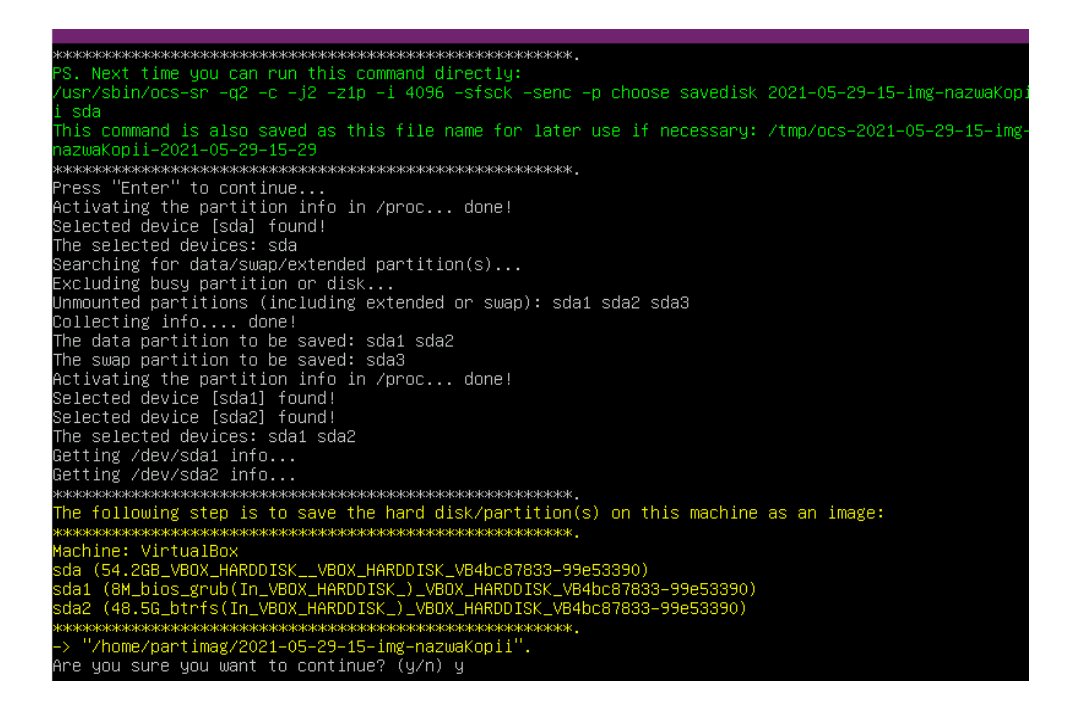

Po wykonaniu wszystkich operacji kopiowania dysku (jakieś 15-20 minut), program kończy pracę. Możemy wybrać opcję "Power off".

Ostatnia aktualizacja: 4 czerwca 2021.